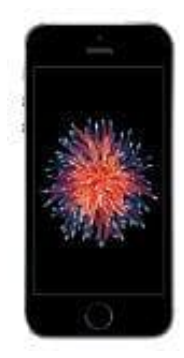

## **Apple iPhone SE**

## **Neuen Kontakt aus Anruferliste erstellen**

1. Öffne zunächst die **Anrufliste** und tippe auf das **eingekreiste i** hinter der Nummer, die du zu deinen Kontakten hinzufügen möchtest.

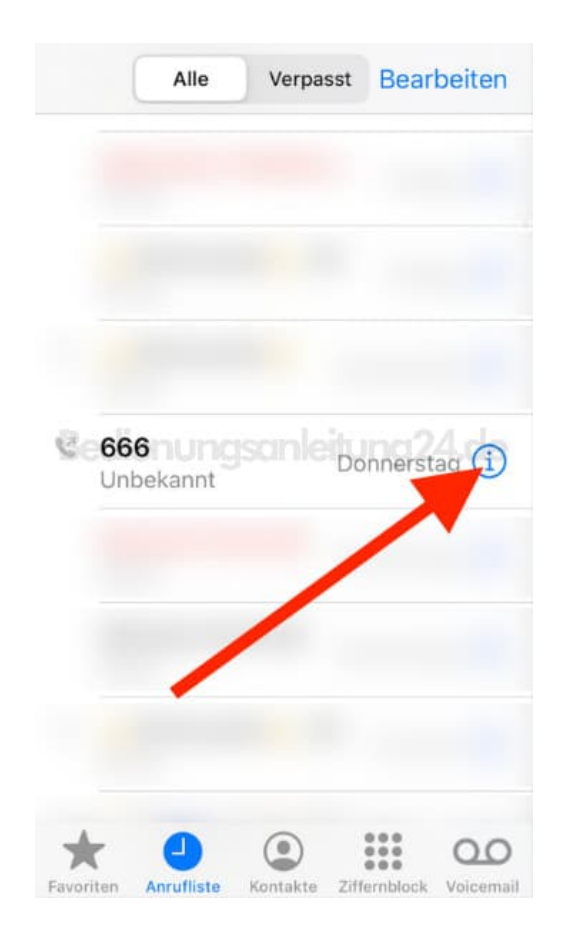

2. Tippe jetzt **Neuen Kontakt erstellen**.

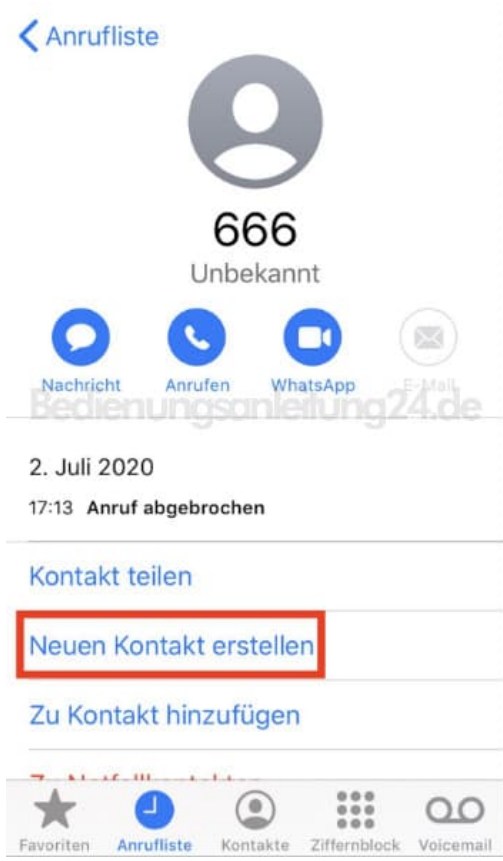

3. Gib die Daten ein, wie Vorname und Name, füge ggf. noch ein Foto hinzu.

 $\begin{array}{c} \hline \end{array}$ 

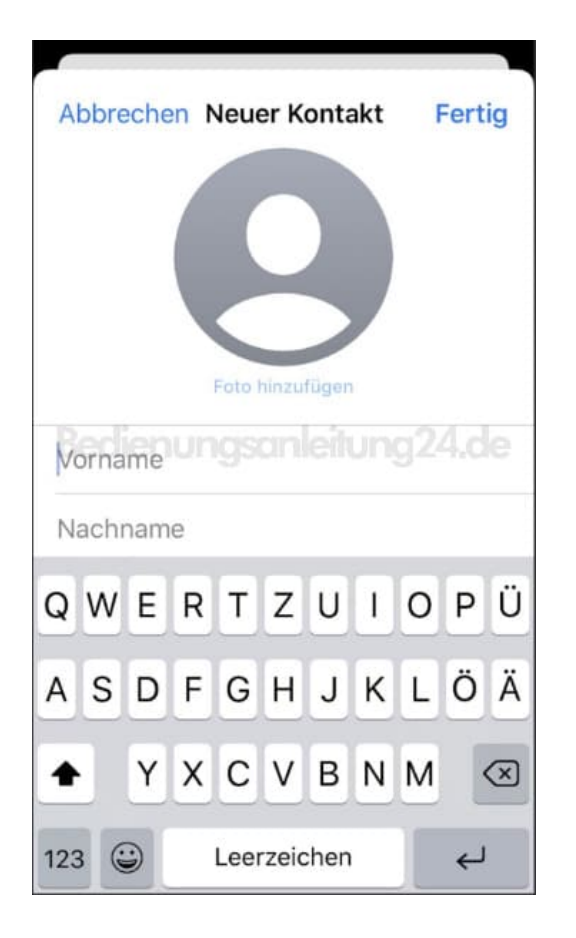

4. Tippe anschließend auf **Fertig** oben recht. Der Kontakt ist nun erstellt.

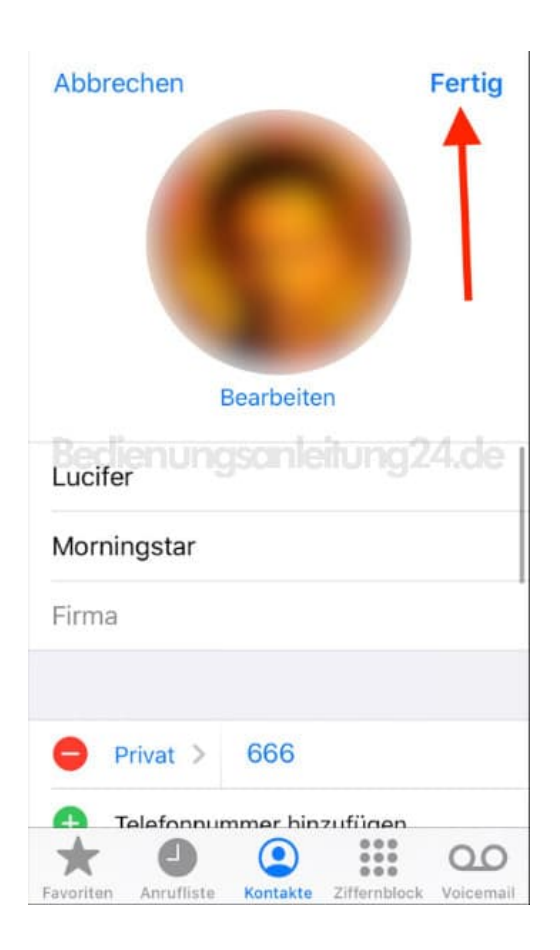

5. Möchtest du den Kontakt jetzt noch deiner Favoritenliste hinzufügen, scrolle in dem Kontakt nach unten und tippe auf **Zu Favoriten**.

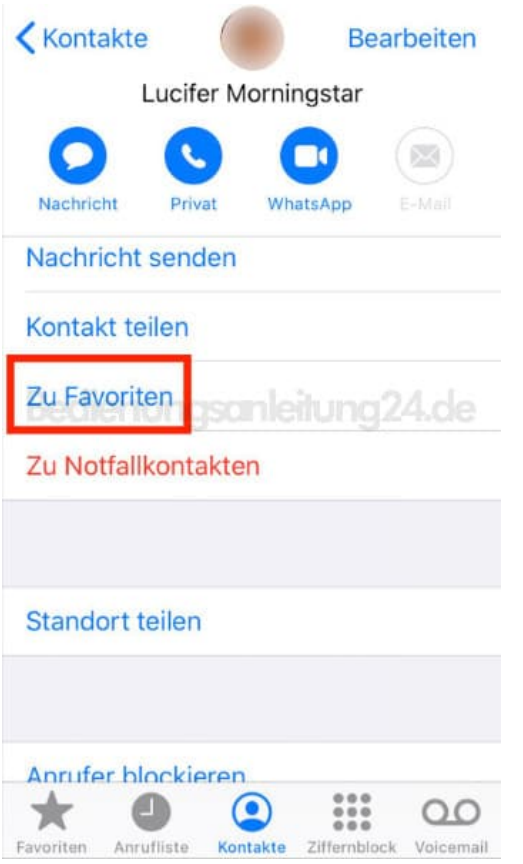

6. Lege eine Standardfunktion fest, z. B. "Anrufen" oder "Nachricht".

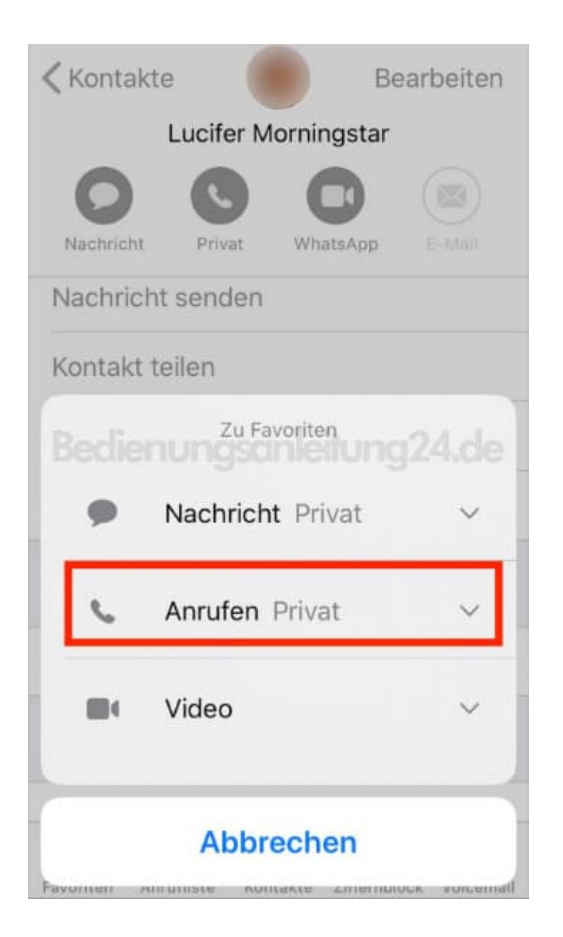

7. Der Kontakt ist nun in deiner Favoritenliste. Jetzt brauchst du nur drauf tippen und die eingestellte Standardfunktion wird ausgeführt, wie z. B. den Kontakt anrufen. Tippst du hier wieder auf das **eingekreiste i** hinter dem Namen, öffnet sich der Kontakt und du kannst eine Aktion auswählen, z. B. dem Kontakt eine SMS schreiben.

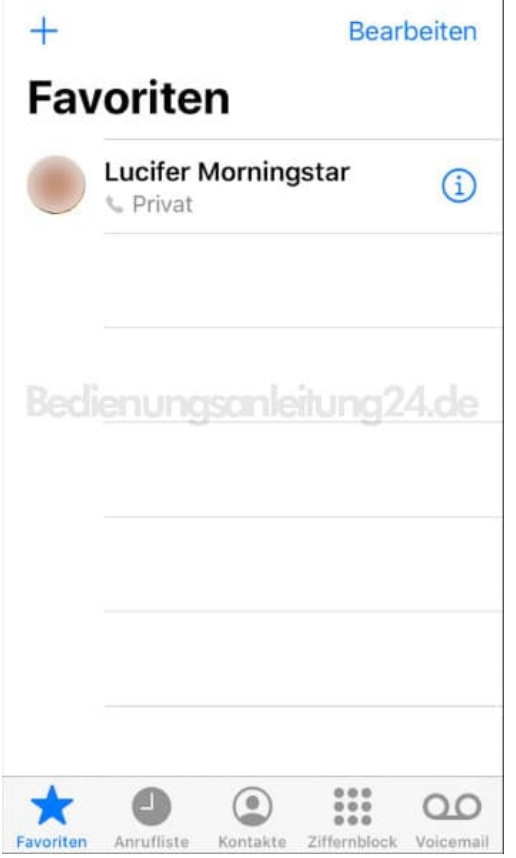